1) Select the participation level for the ACCESS for ELLS assessment

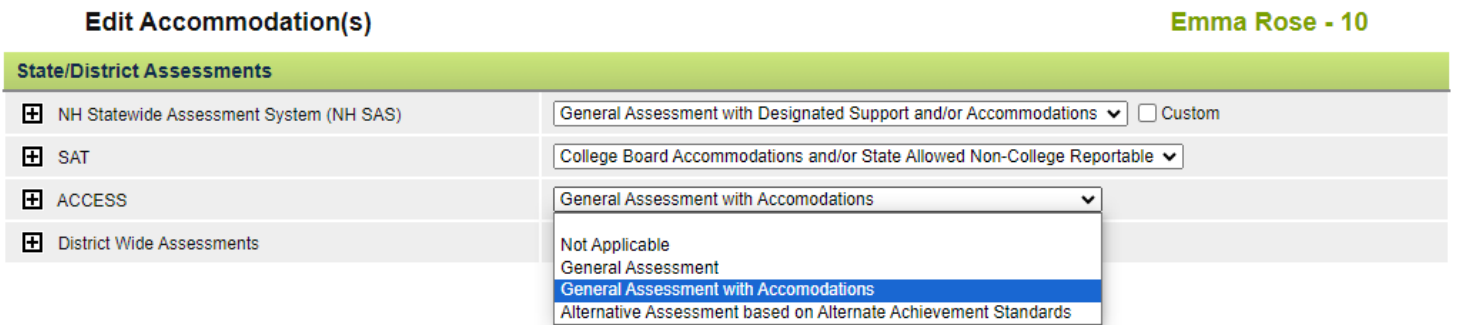

2) Click the expander to view ACCESS Accommodations. If **General Assessment with Accommodations** is selected for the participation level, the ACCESS Accommodations lists will be available. Use the **Category:** dropdown to select either Computer Based or Paper Based accommodations lists.

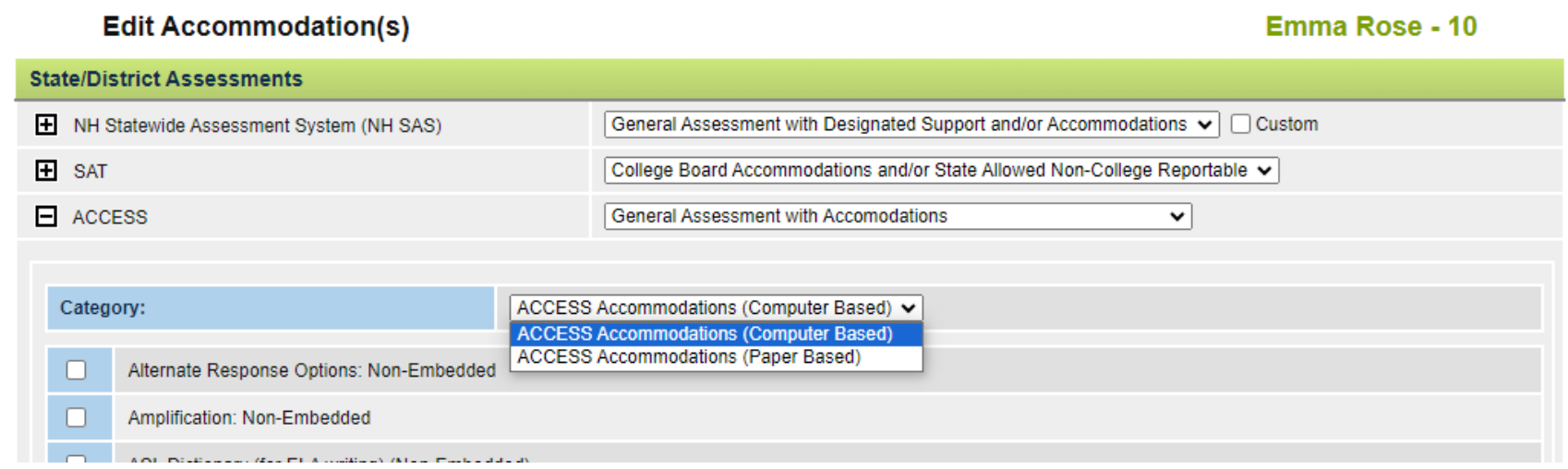

3) If **Alternative Assessment based on Alternate Achievement Standards**, text boxes to explain why an alternative assessment is necessary will appear.

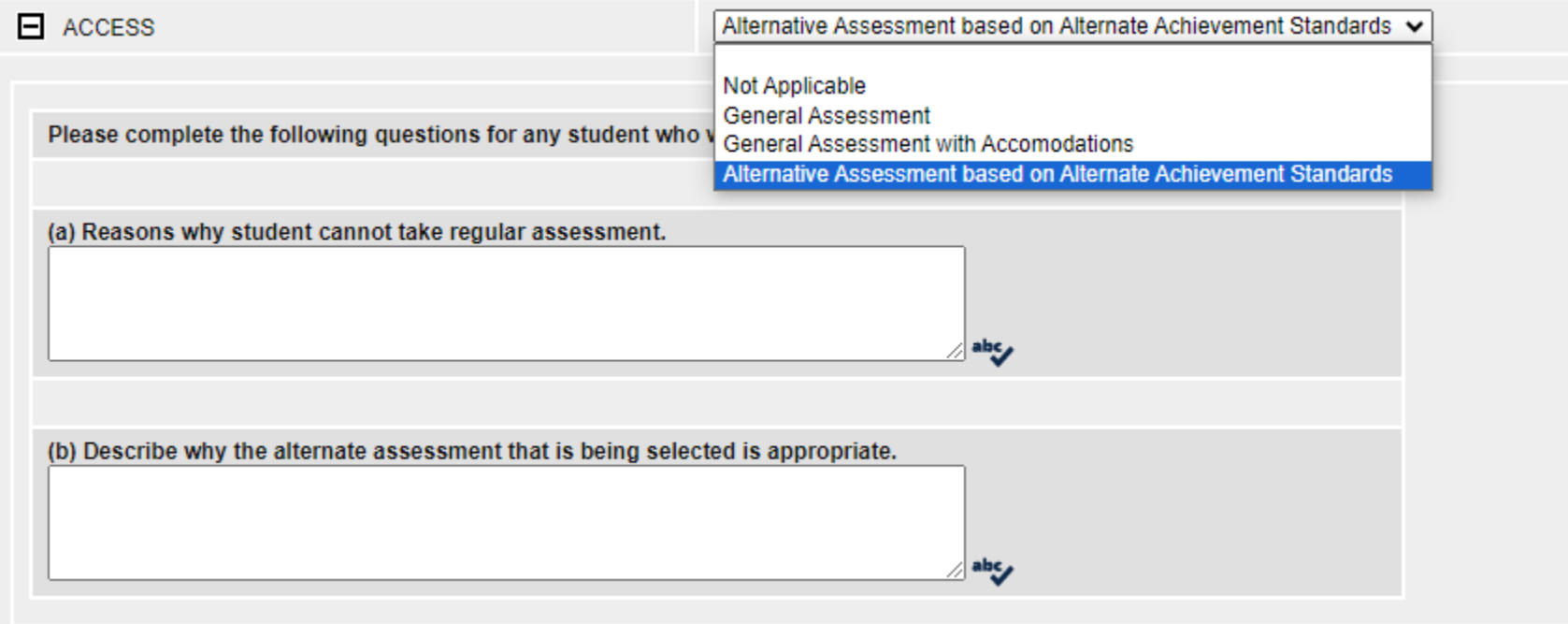